## **New Facebook: How to edit your Timeline before making it public**

**Choose how to tell your story before you publish your new profile page**

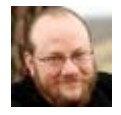

**by [Michael Arcand](http://www.tecca.com/author/michael-arcand/) | Last updated 5:09PM EST on December 16, 2011**

Filed under: [Tips & Tricks](http://www.tecca.com/tips-and-tricks/) | [Computers](http://www.tecca.com/tips-and-tricks/?category=computers)

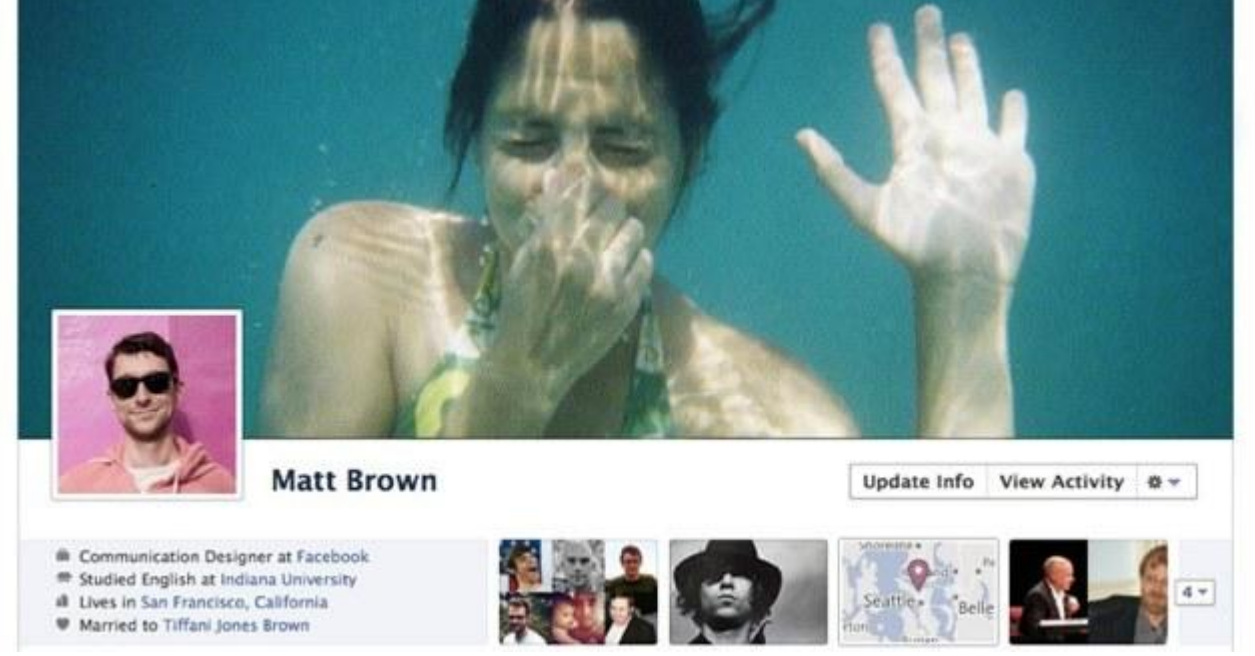

You've been hearing a lot about it, and now the [new Facebook profile page](http://www.tecca.com/columns/profile-pages-timeline-facebook/) is here. With the [Timeline](http://www.tecca.com/news/2011/09/22/kiss-your-facebook-profile-goodbye-and-say-hello-to-timelines/) [finally available](http://www.tecca.com/news/2011/09/22/kiss-your-facebook-profile-goodbye-and-say-hello-to-timelines/) to all Facebook users, it's high time to get acquainted with the [revamped look](http://www.tecca.com/pictures/facebooks-timeline-preview-in-pictures/) of the world's most popular social network. The Timeline is essentially the evolution of what used to be your profile page. If you've come to love your traditional [Facebook](http://www.tecca.com/topic/facebook/) home page, you may be a bit miffed — but you've got more control over the new feature than you might realize. The new feature will showcase a host of your activity going all the way back to your very first Facebook post — meaning your entire social network identity will be on display for all to see.

So what can you do about those pesky college party pics that you've been tagged in (or maybe even posted yourself)? Or how about those shady check-ins that you might not want a future

employer to know about? Here's how to clean up your Timeline before you publish it, so the world will only see exactly what you want it to.

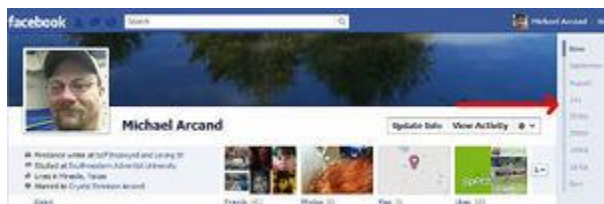

## **Find out what you've got**

It will take time, but thankfully Facebook's records only go back for a handful of years, even for the earliest users. The first thing you'll need to do to clean up your Timeline is review what's already in there. Depending how active you've been and how long you've been on the [social](http://www.tecca.com/topic/social-networking/)  [network,](http://www.tecca.com/topic/social-networking/) this may take a while. But it's better to do it now than do damage control after someone else finds out about your dubious activities, right?

There are several ways to review your Timeline. You can simply scroll down and go backwards in time, reviewing each item displayed. However, this will not show everything that is available to visitors to your profile. You'll need to click on each year — and in some cases, each month in order to get the full accounting of all the activities and items on your Timeline. Once you've drilled down and identified the items you want to remove, it's as easy as pie. It's just a lot more tedious (yes, even if you're making the pie from scratch).

← On your timeline · Remove Album: Sam - September 2011 · 20 of 27 Shared with:  $\mathbf{\&}$  Friends (+)

## **Out with the old, in with the new**

Think of this process as a digital version of spring cleaning. You'll finally get a chance to go back through all of your stuff on Facebook, even the things you've forgotten about, and remove content that makes you seem silly or immature or is otherwise embarrassing in some way.

Let's take the example of a photograph. Once you come to the photograph in question, you'll see an option below the photo on the right-hand side to remove it from your Timeline. See, we told you it was easy!

It's just as easy to get rid of check-ins and other status updates that you prefer others not stumble upon. With events, locate what looks like a pencil near the top right of the status update. Click on that (it's Facebook's version of an edit icon), and you'll be able to remove the status update from your Timeline. You can also determine if you want an app to continue posting stuff to your timeline or remove its publishing privileges altogether.

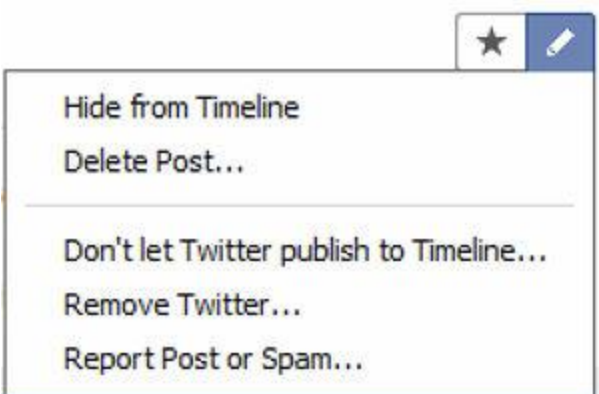

**Timeline is like a time machine**

In some ways, the new Timeline feature is like a time machine. You'll get to go back and become all nostalgic over things you posted years ago (if you've been on Facebook since the college days). You'll get the grand picture of just how much you post each day. You might even run into some old friends you've forgotten all about (again).

But the most beautiful part of the process is that the Timeline can be edited. Without this feature, we're sure Timeline would cause many a privacy headache. We're not even sure we could survive a Timeline-induced trip down memory lane without being able to edit the past.

While you're at it, this is probably a good time to review **Facebook's privacy settings** and decide who exactly you want to be able to view your Timeline to begin with. Finally, remember that just because it's not on Facebook, that doesn't mean it never happened — what you post tomorrow can end up on your Timeline as well, so keep an eye out for what ends up in the spotlight!

P.S. If you're just about fed up with the new Timeline, why not consider [switching to Google+?](http://www.tecca.com/columns/how-to-migrate-from-facebook-to-google/)

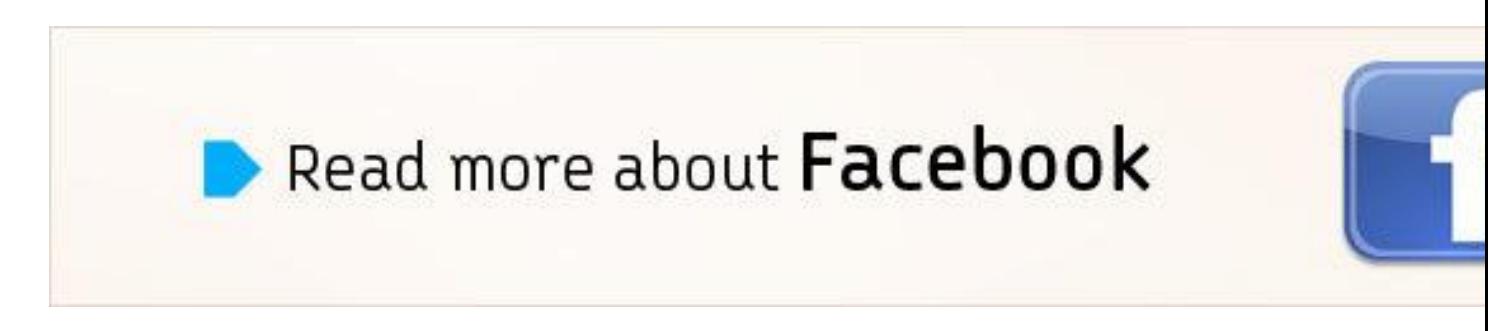